# **Caligola® 4** Leather industry CAD

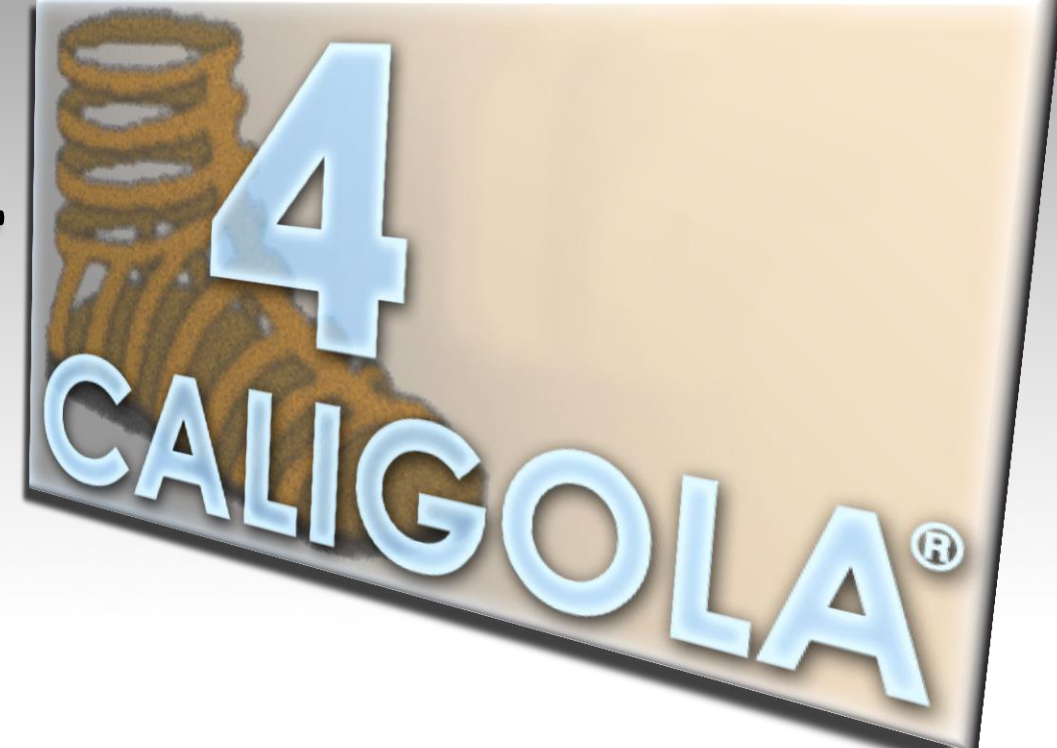

#### **COMELZ**\_ITALIA

COMELZ s.p.a. Viale Indipendenza 55, Vigevano (PV) - Italia Tel. +39 0381 42401 Fax +39 0381 42401 - info@comelz.com www.comelz.com

# A **NEW** CAD, EVEN MORE…

**PORTABLE** 

on XP, Vista, Win7, Mac OS X, Linux. To work with Caligola 4, on your favorite operating system.

• OPEN

to every CAD/CAM system

**INTERACTIVE** 

To send, directly from Caligola 4, patterns, comments and automatic error reports to the Comelz support server

#### • UNLIMITED USE

The end user license of the purchased version is irrevocable and transferable at any time to anybody

• INTUITIVE

to use and to learn

• MODERN

because based on the last generation technologies

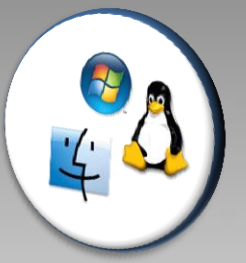

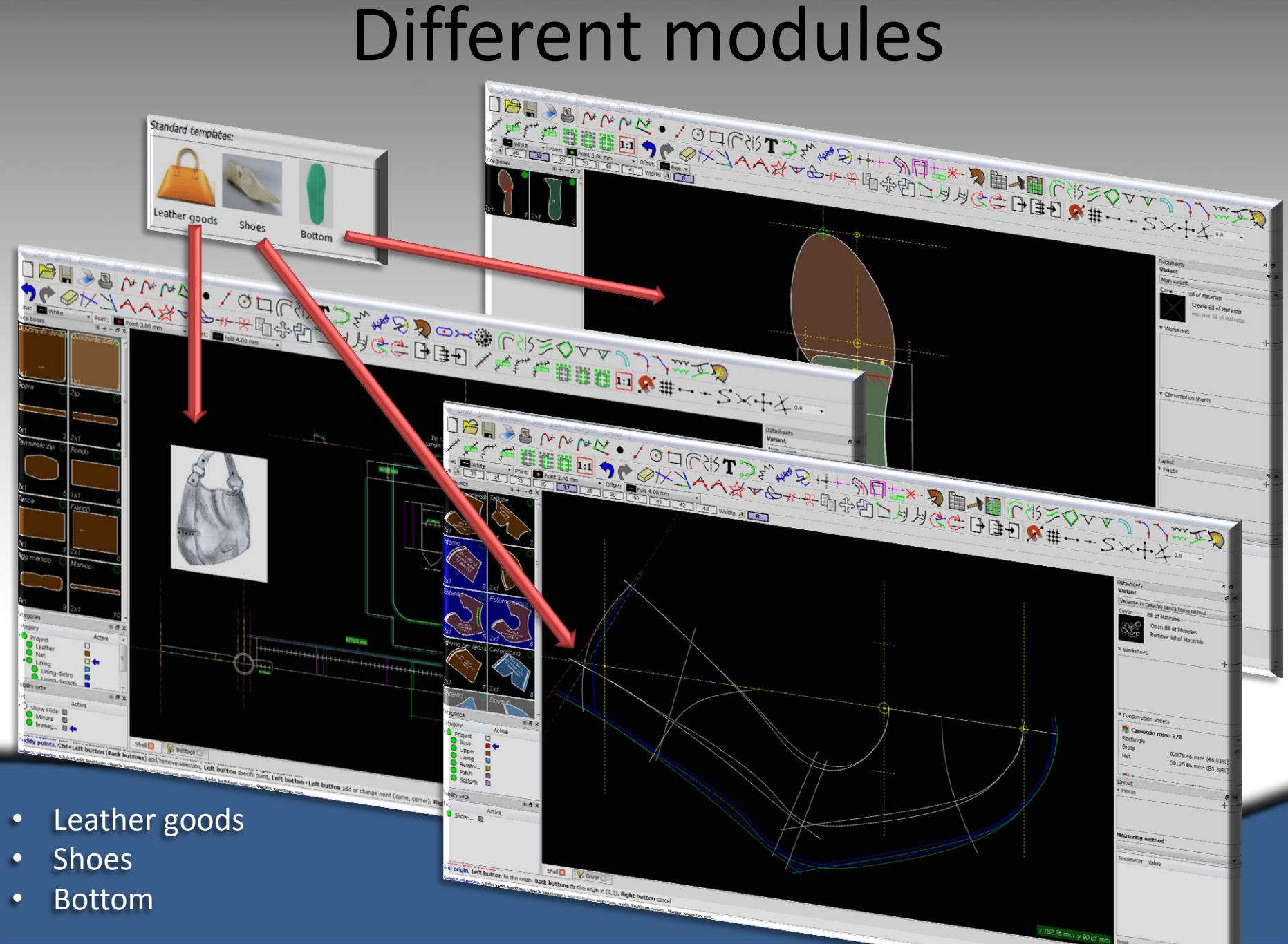

# Different ways of acquiring lines and patterns

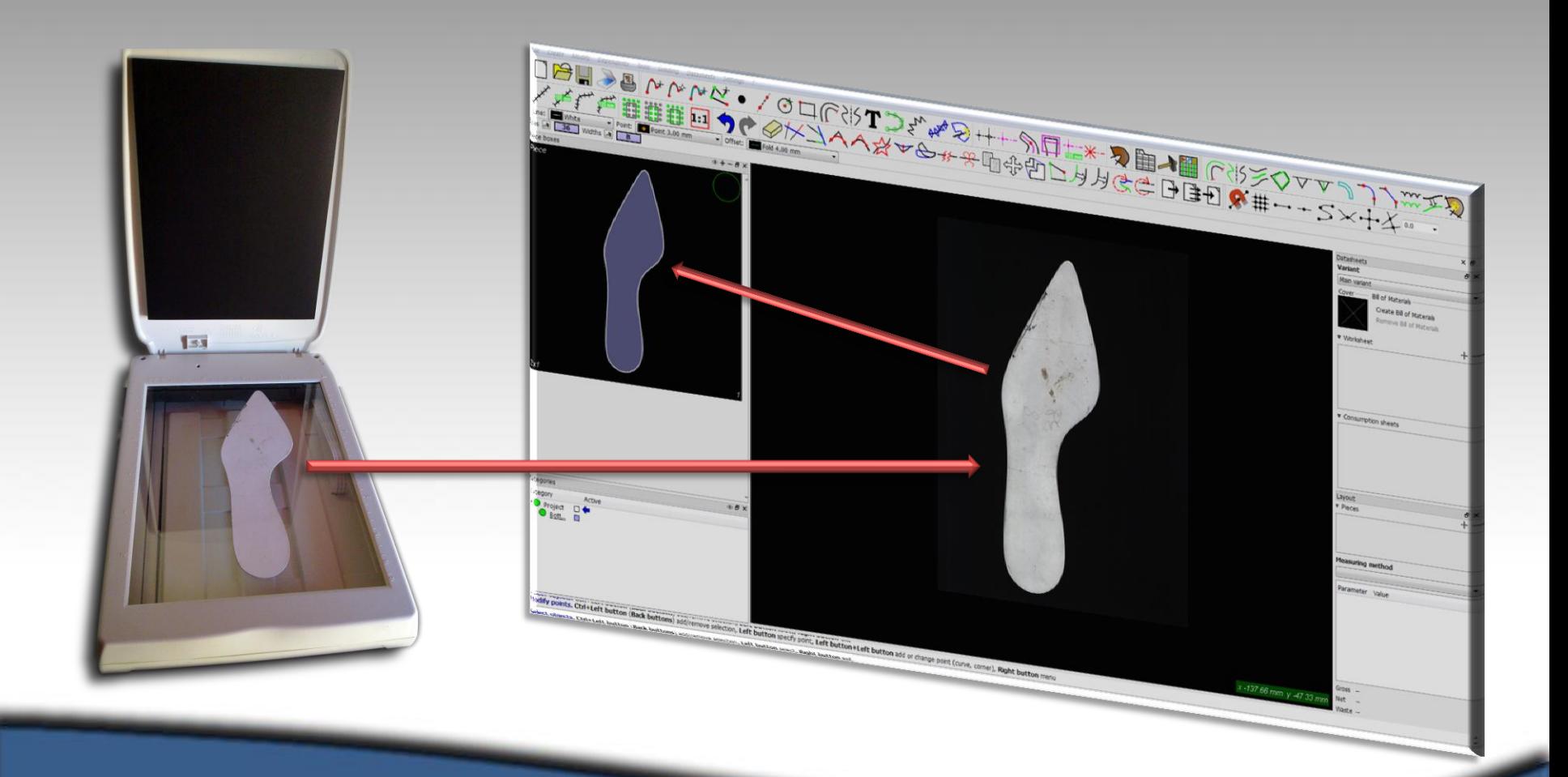

### By scanner

# Different ways of acquiring lines and patterns

With six easy steps you can have the patterns ready:

- 1. Scan the pieces
- 2. Detect boundary from image
- 3. Change some internal part as stencils or holes
- 4. Create pieces by the automatic external boundary mode
- 5. Give a name, set the material and the quantity
- 6. Ready for the next…

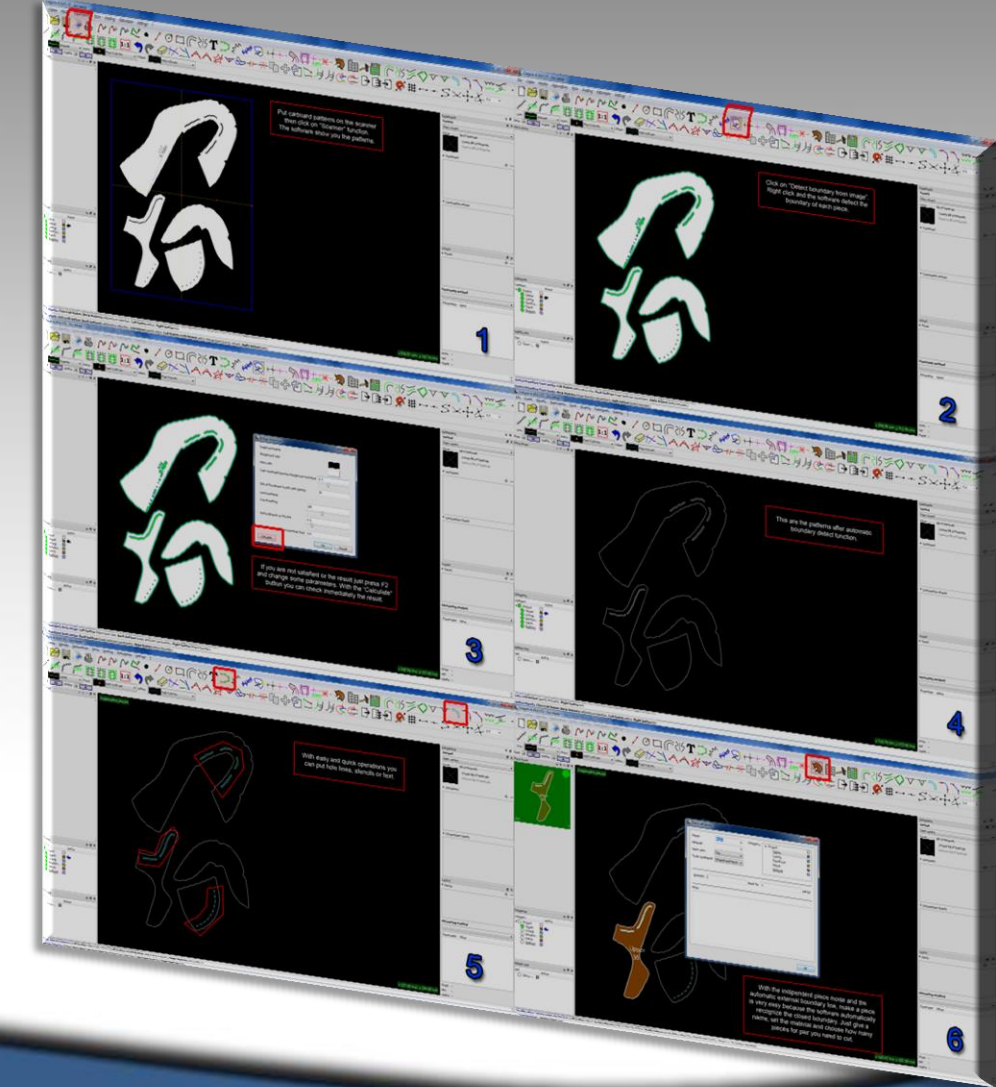

## By scanner

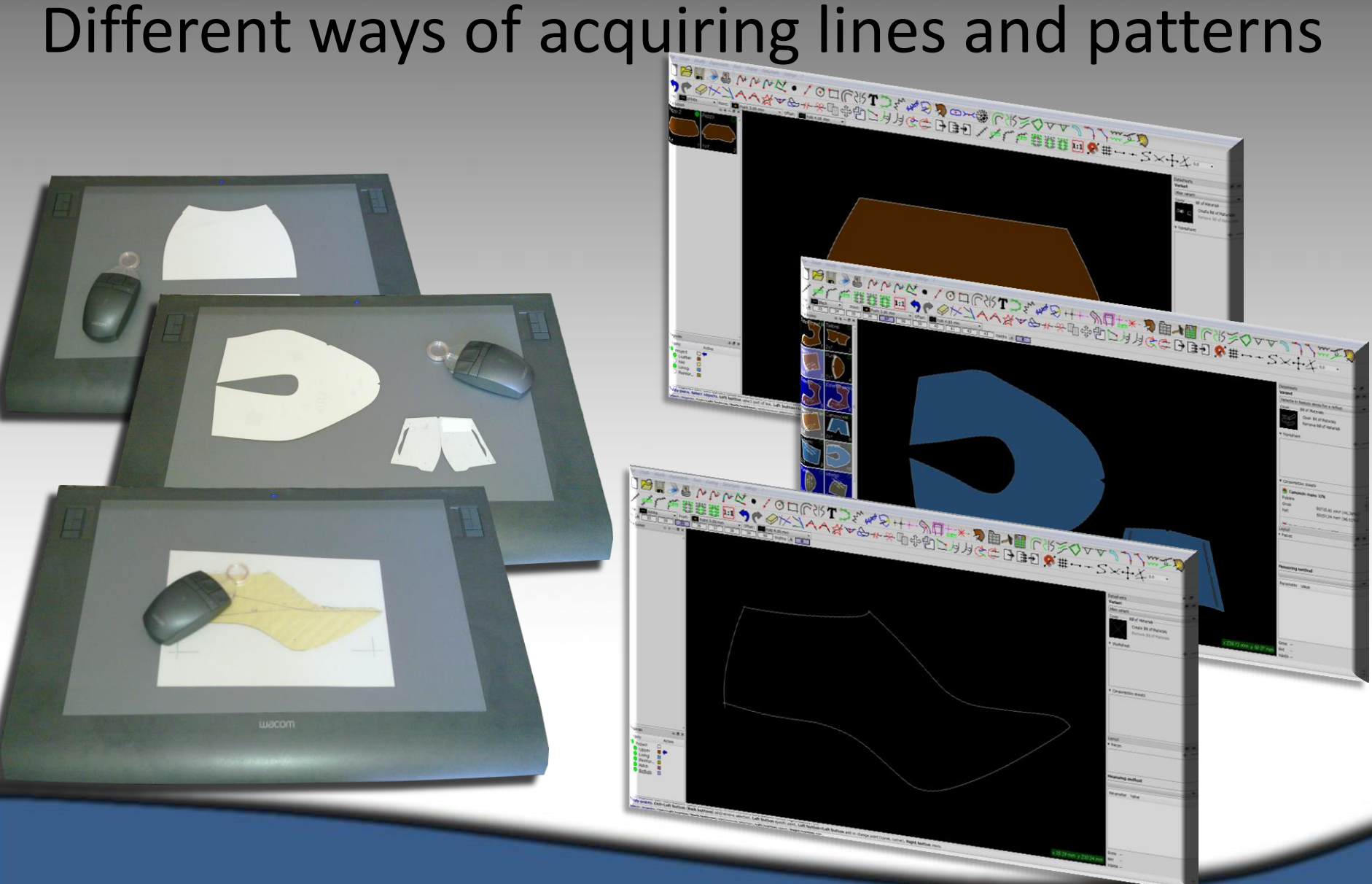

## By digitizer

# Different ways of acquiring lines and patterns

#### Our digitizers:

- Numonics Accugrid 600 mm x 500 mm
- Wacom Intuos A3 wide 487,70 mm x 304,80 mm

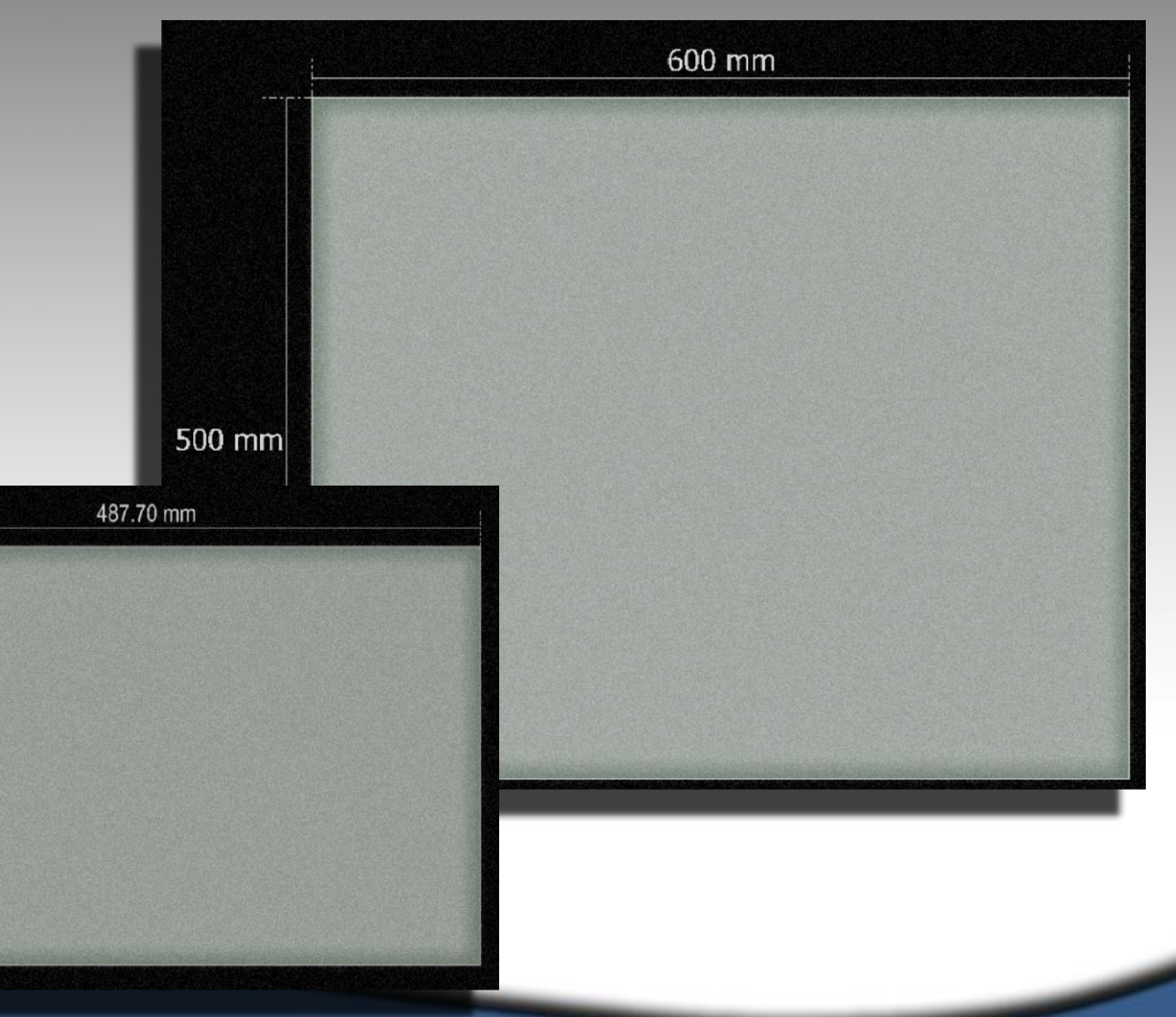

# By digitizer

304.80 mm

# Different ways of acquiring lines and patterns

- Bmp
- Jpeg
- Jpg
- Pbm
- Pgm
- Png
- Ppm
- Svg
- Xbm
- Xpm

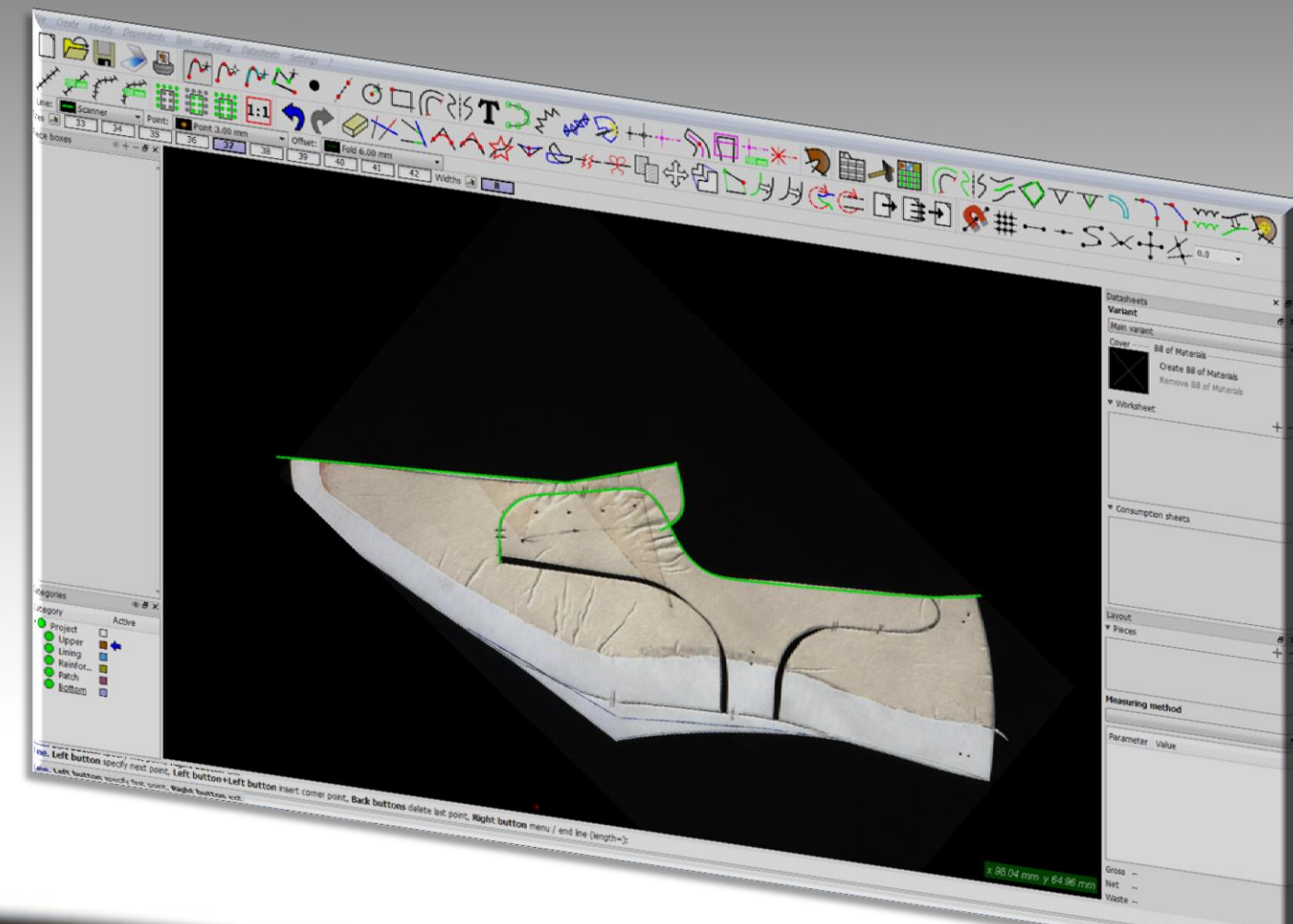

# By background image

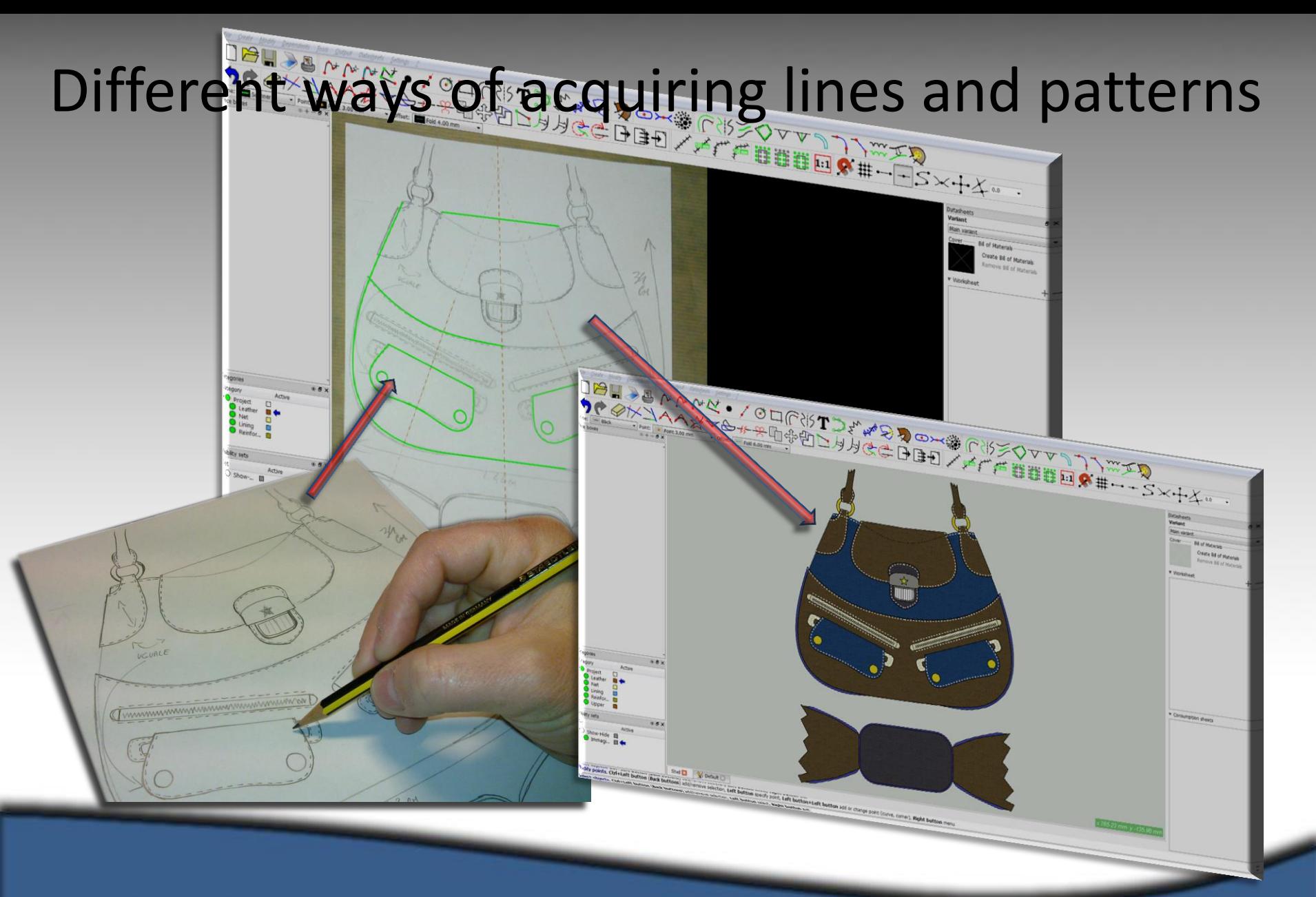

By background image

# Easy and fast way to create pieces

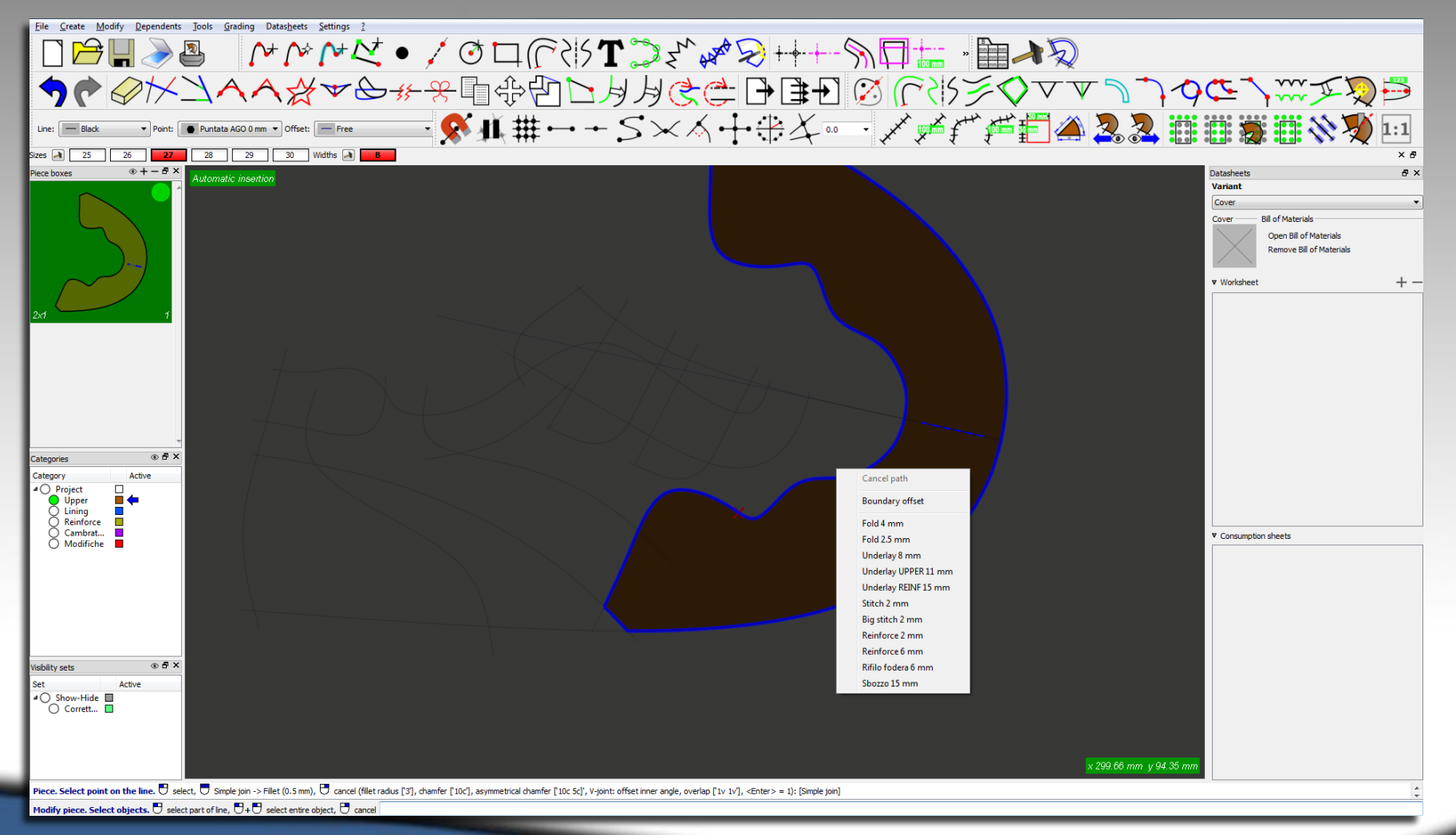

# The offsets can be added directly

on the piece: easy way, you save time and the shell remain clean

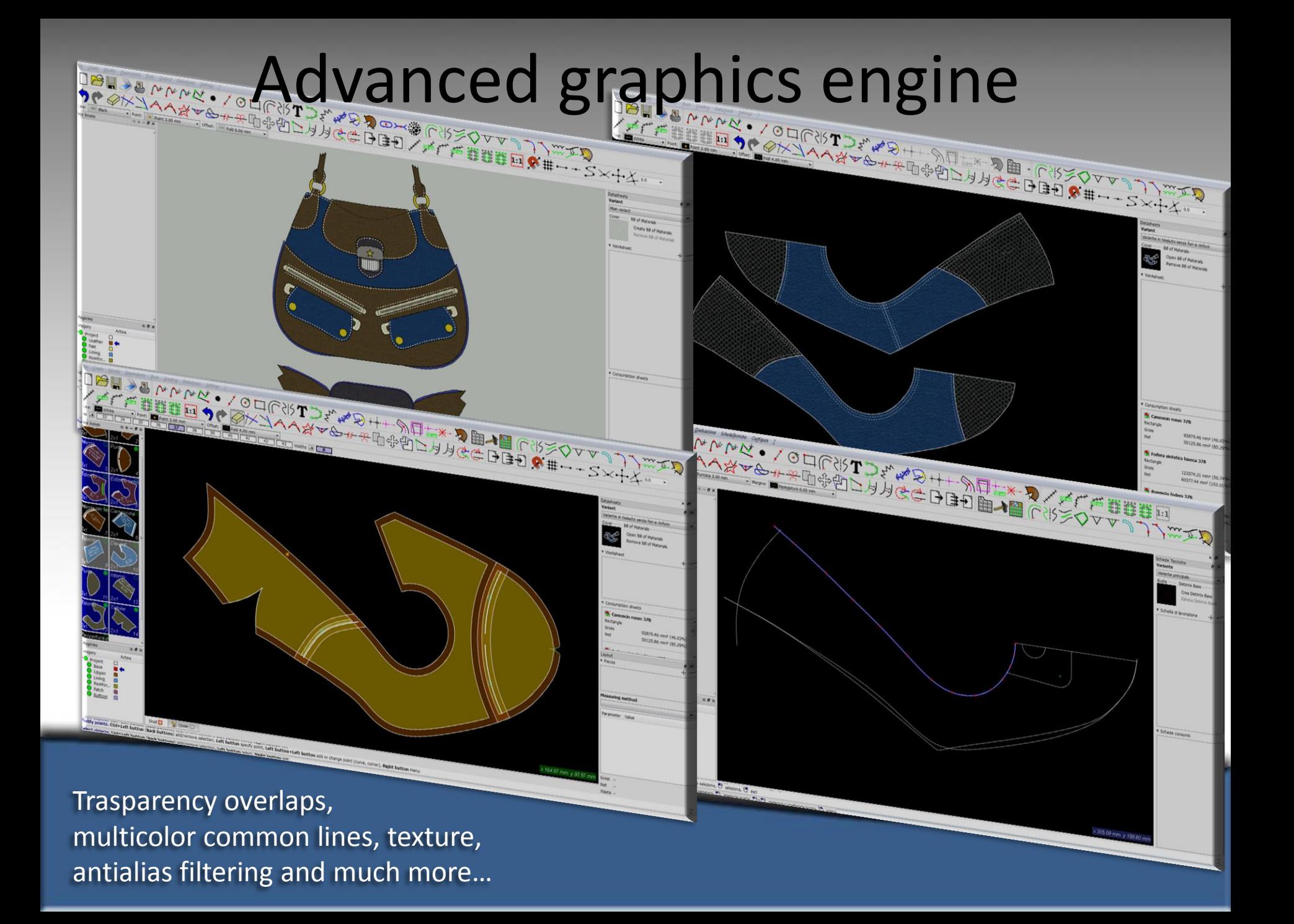

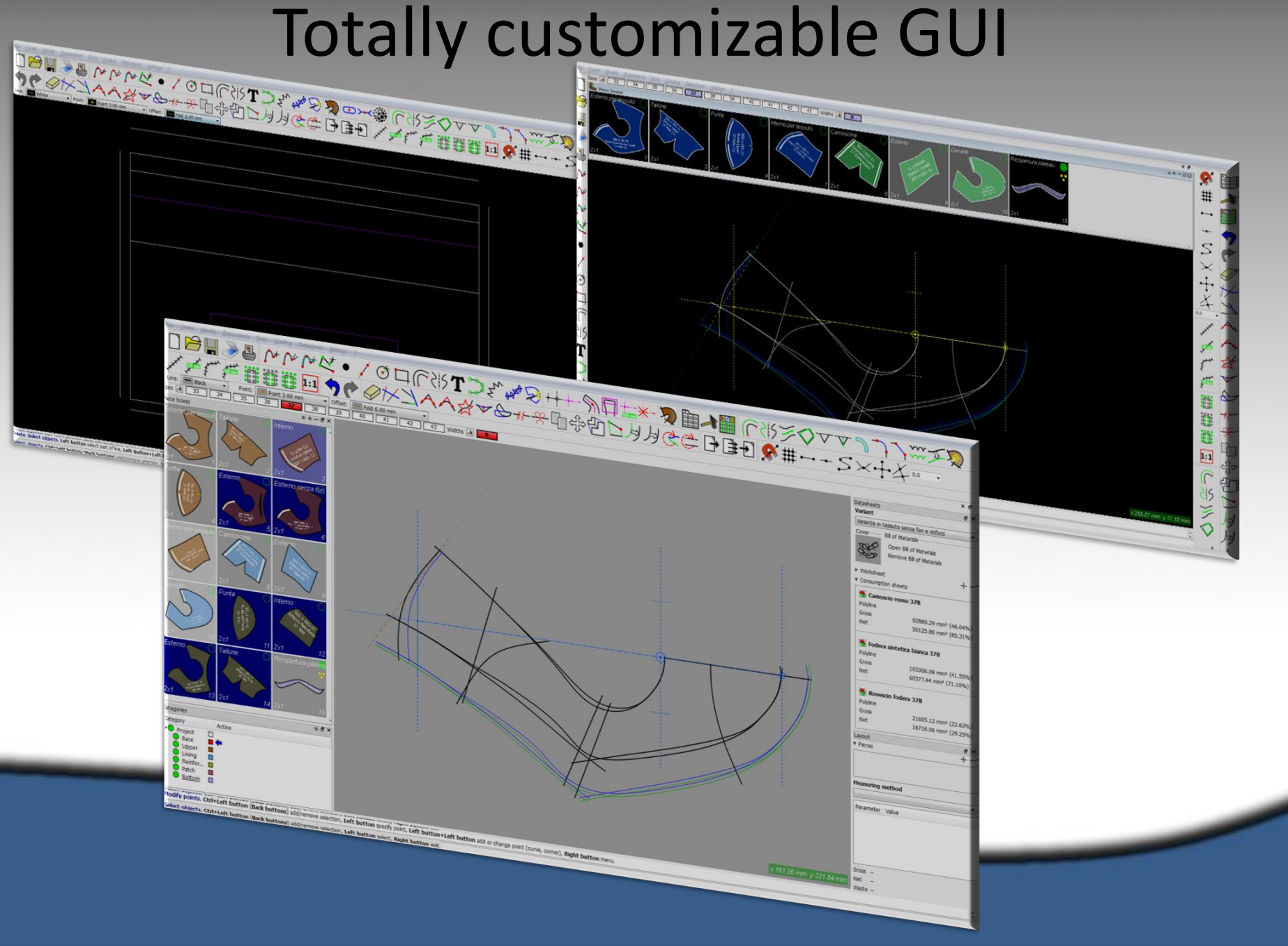

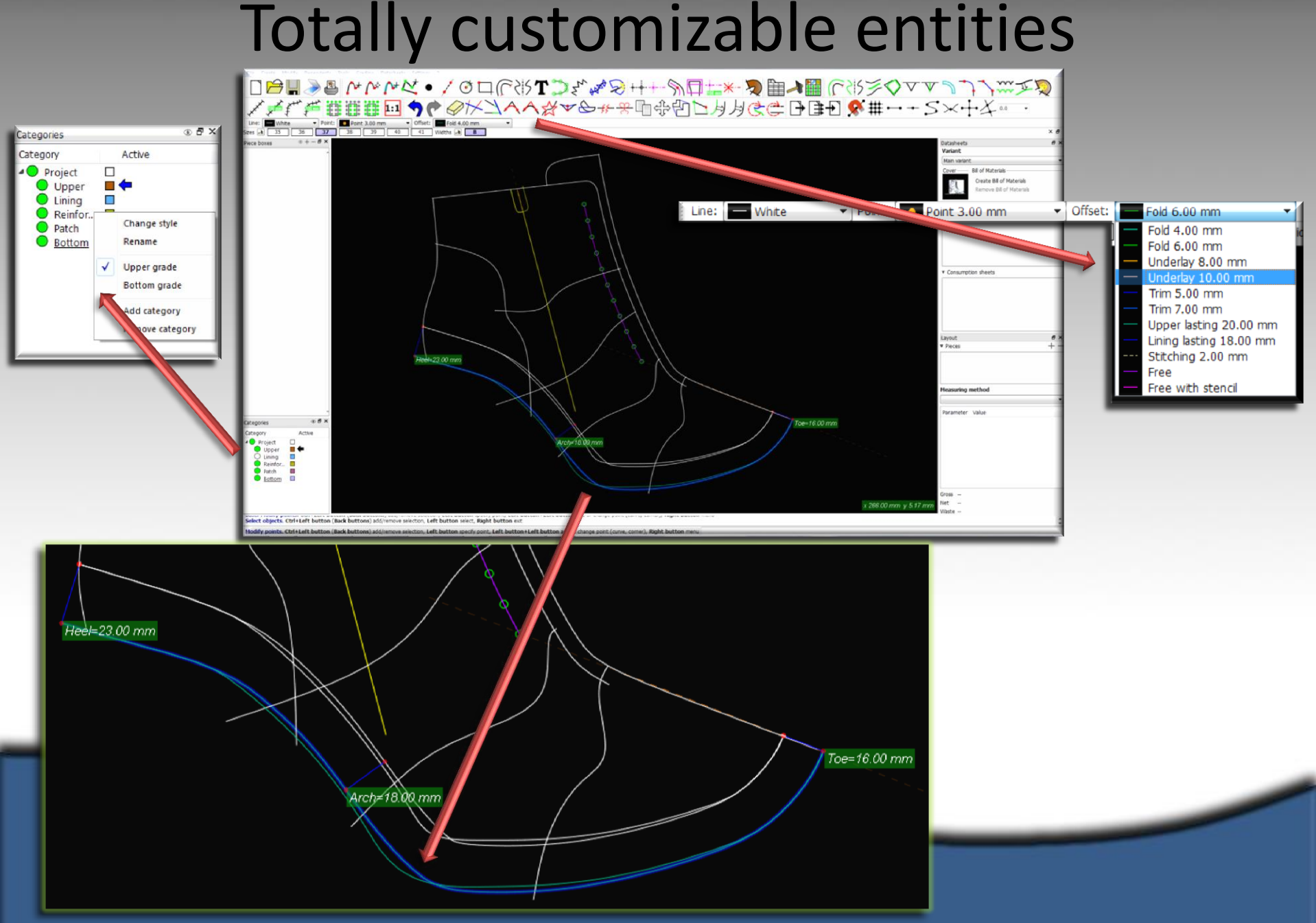

# Customizable shortcuts

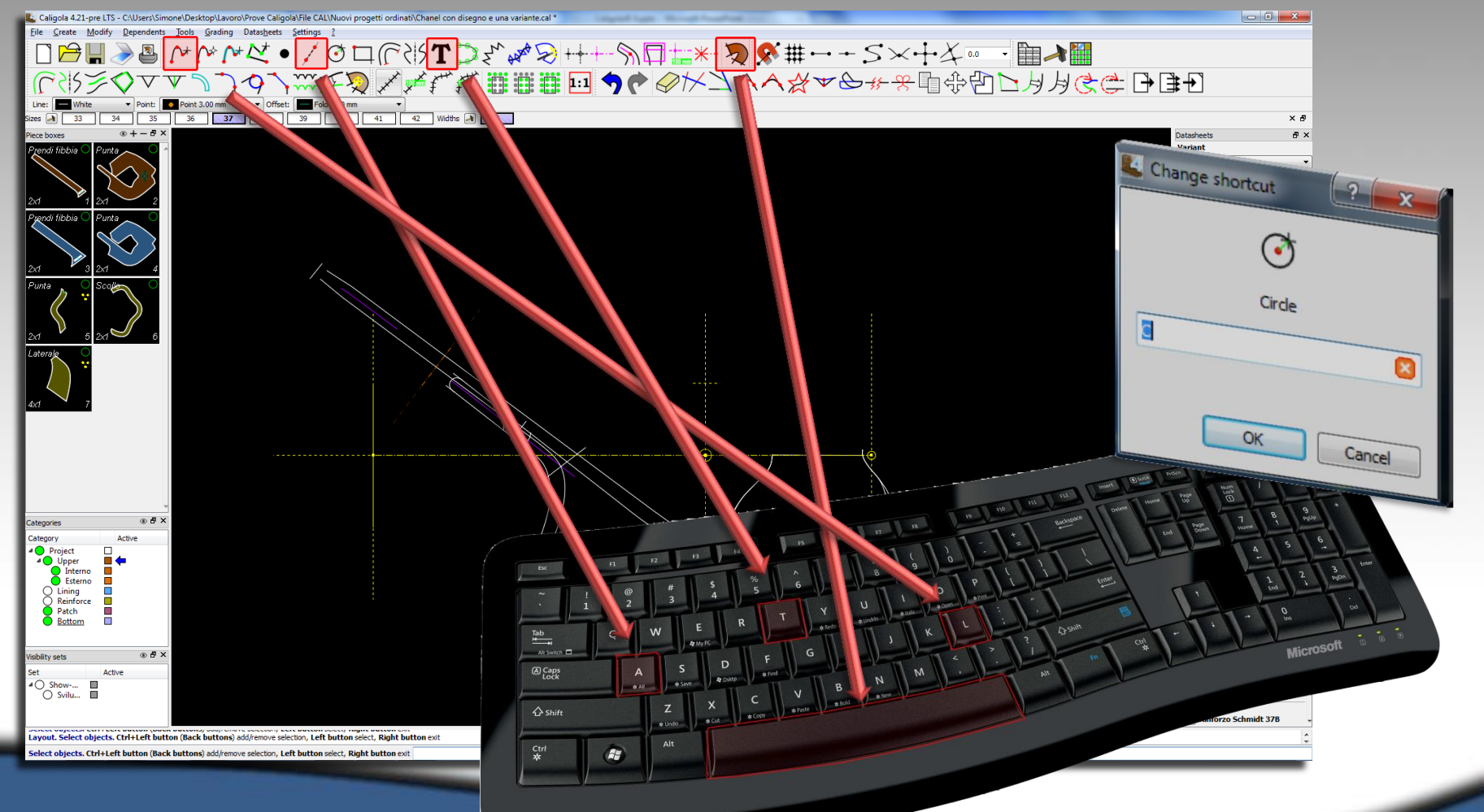

#### Any function can be assigned to a specific key

A grading area to give different grading rules to some areas of the model, useful for the leg of the boots and other part of the shoes that have different grade increments and rules

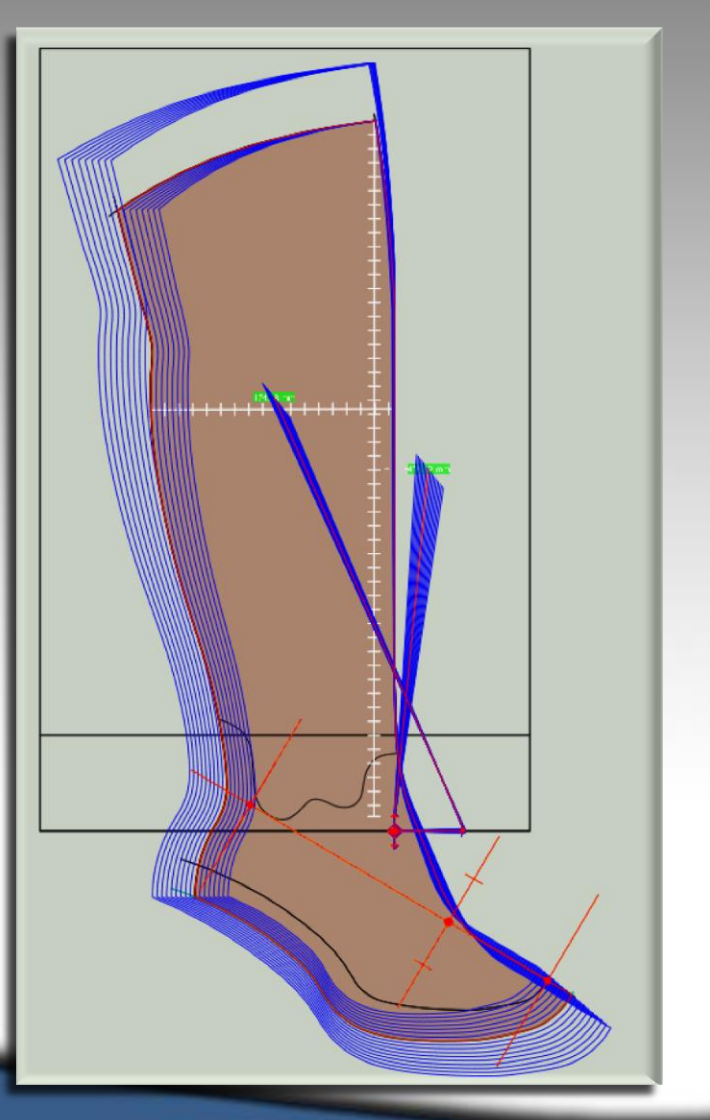

### Grading area

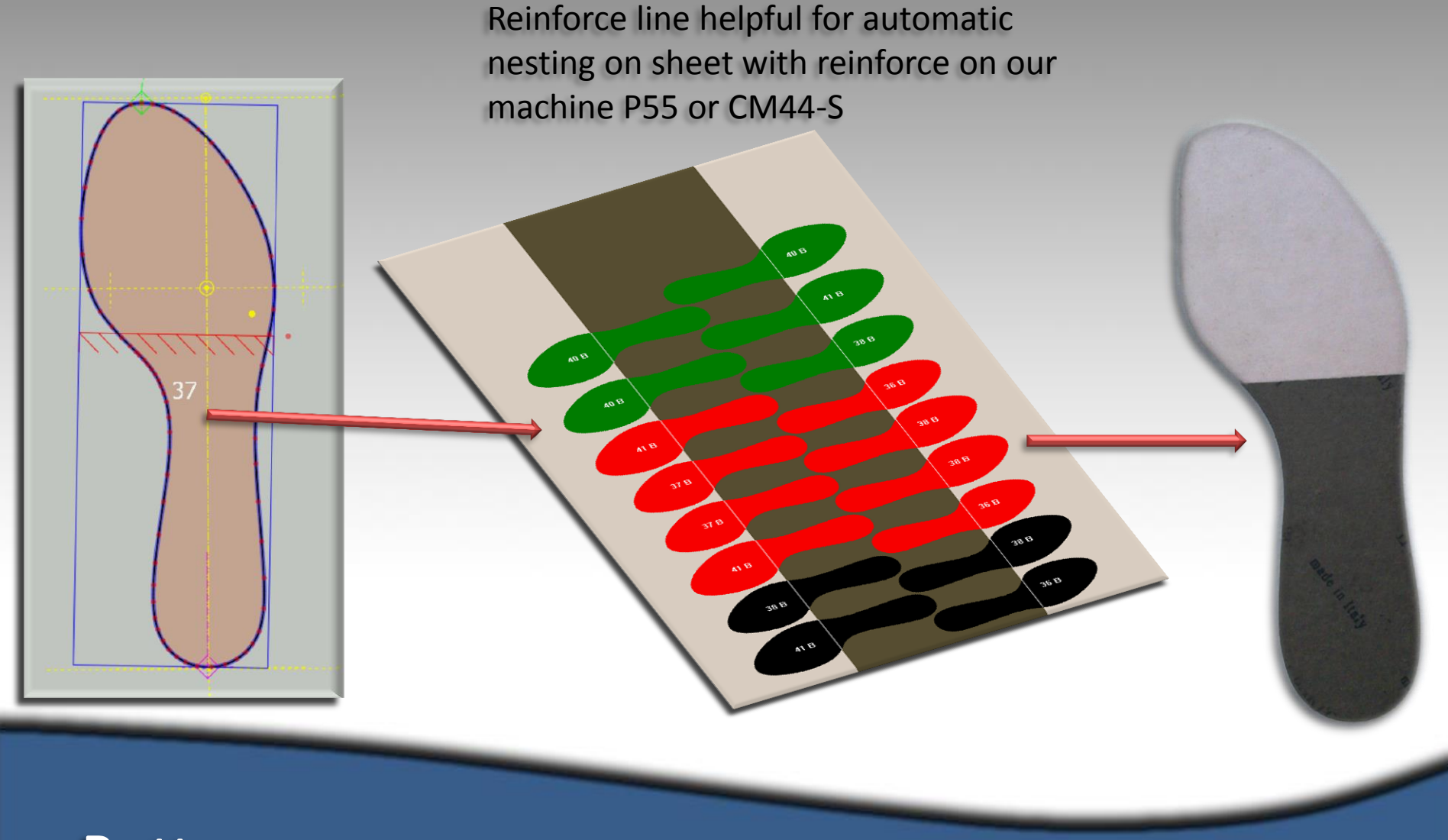

### Bottom

Customize piece allows you to change some lines only in the size you want to.

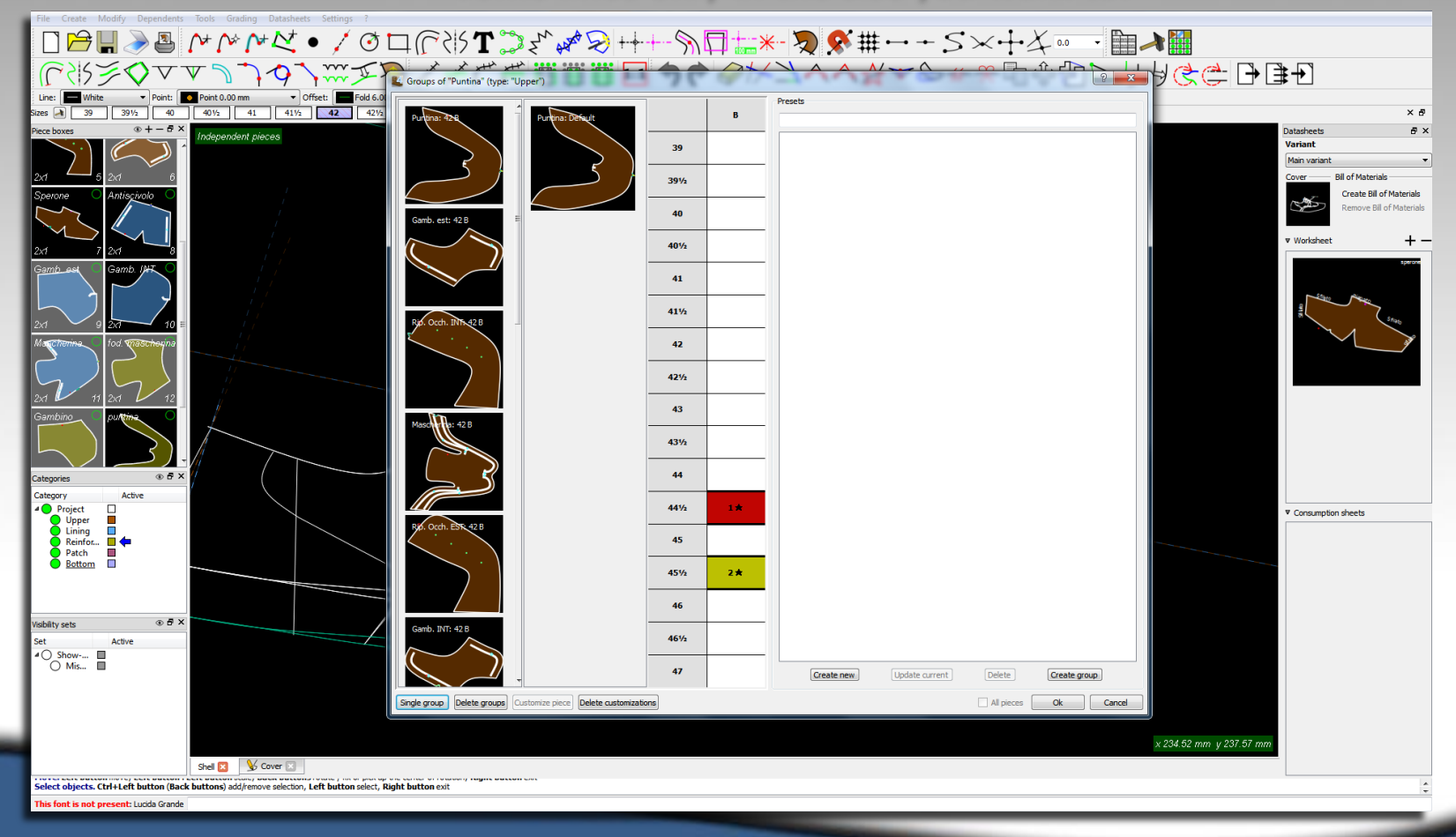

### Customize piece

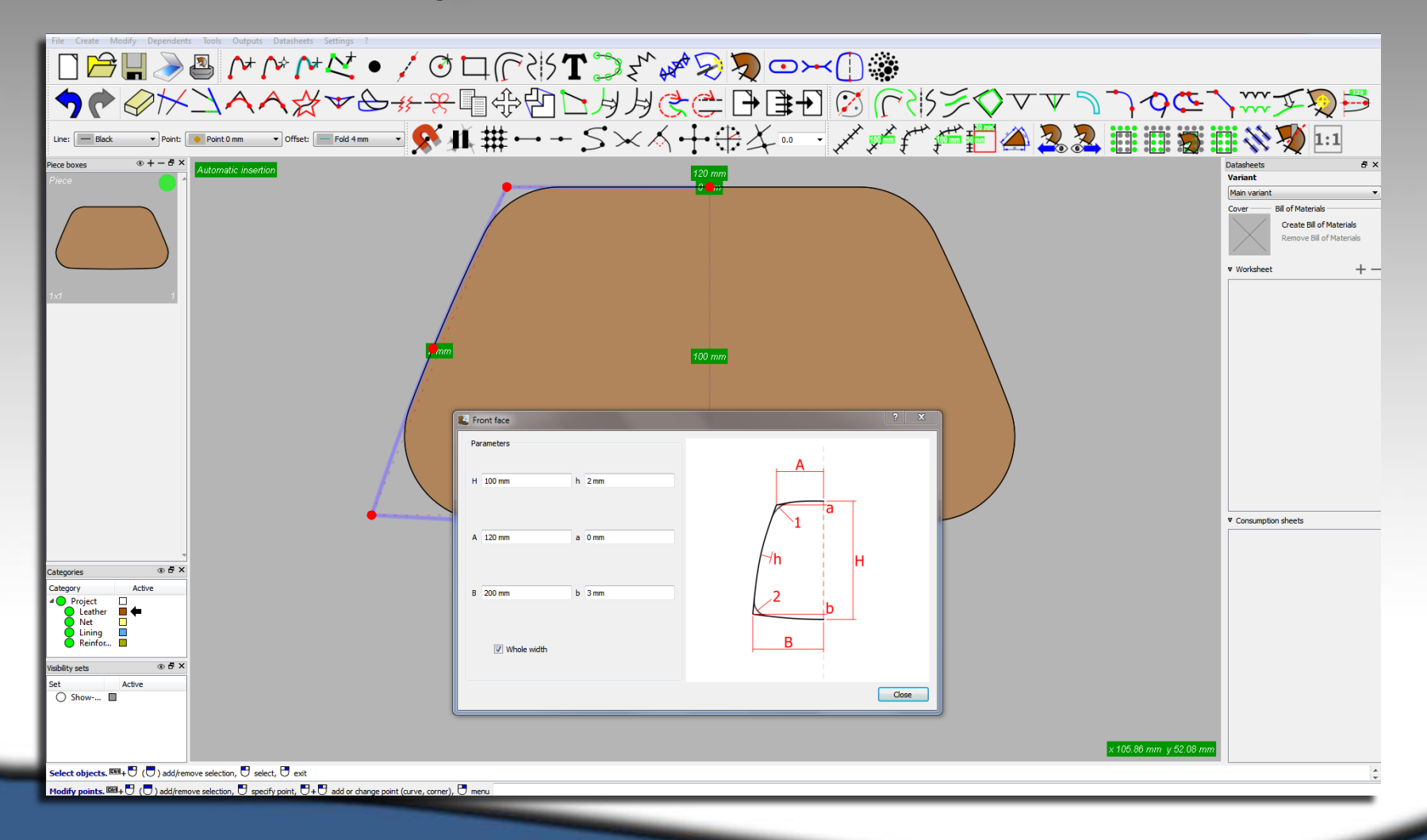

#### Front face

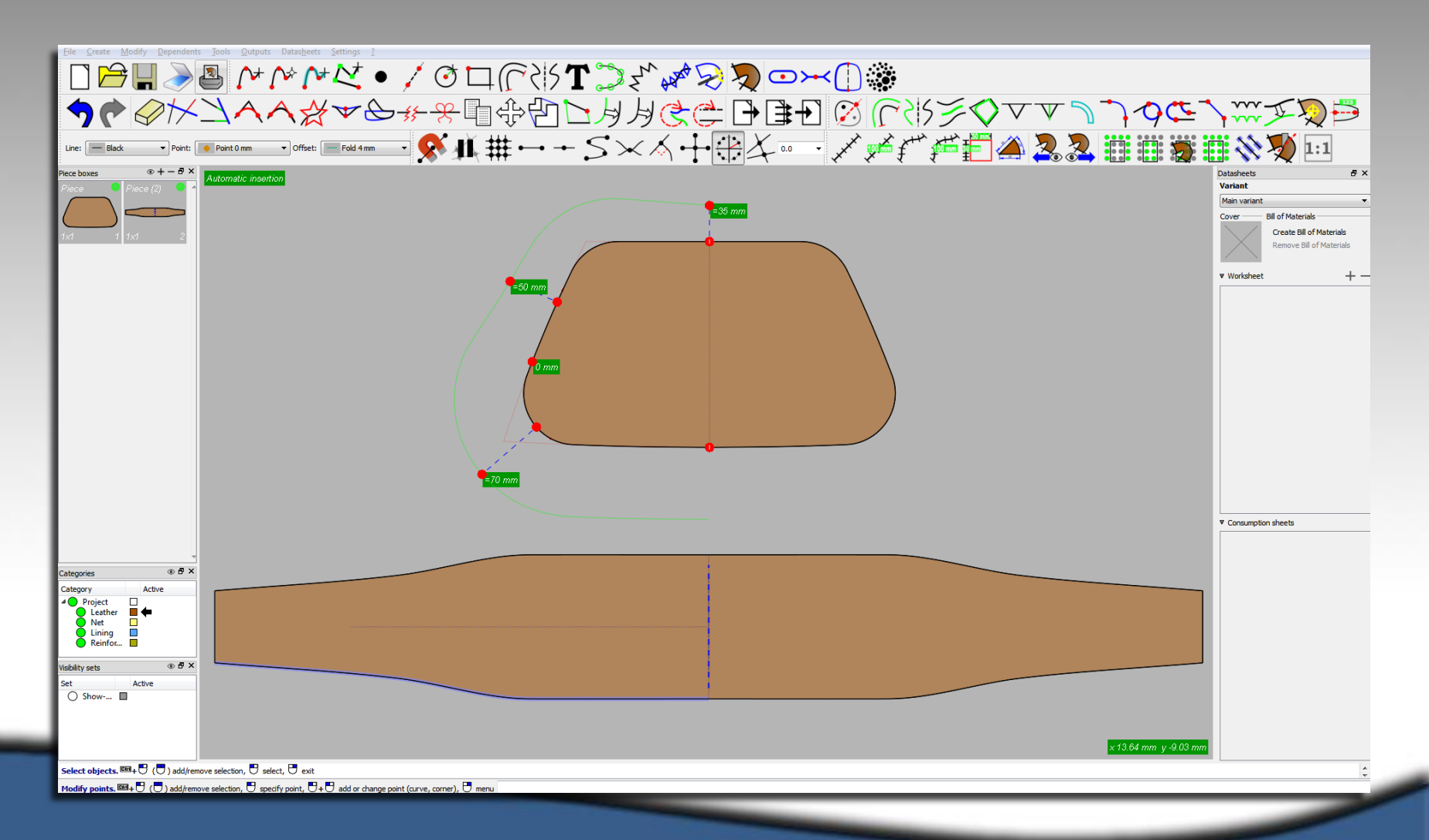

### Side/Border wizard

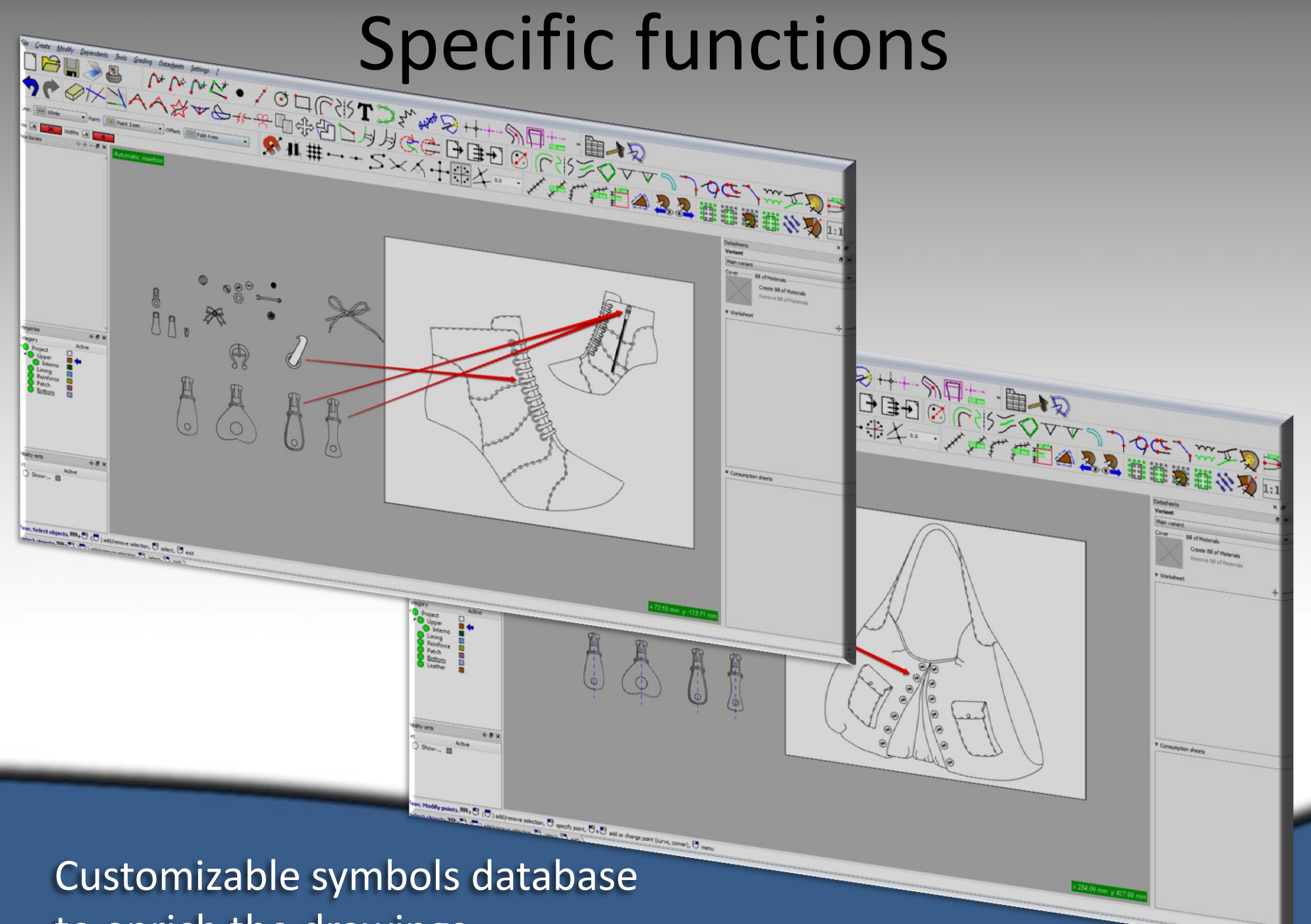

to enrich the drawings

Slide function allows you to get the piece and move it like real paper ones, to check the grading or anything else you need

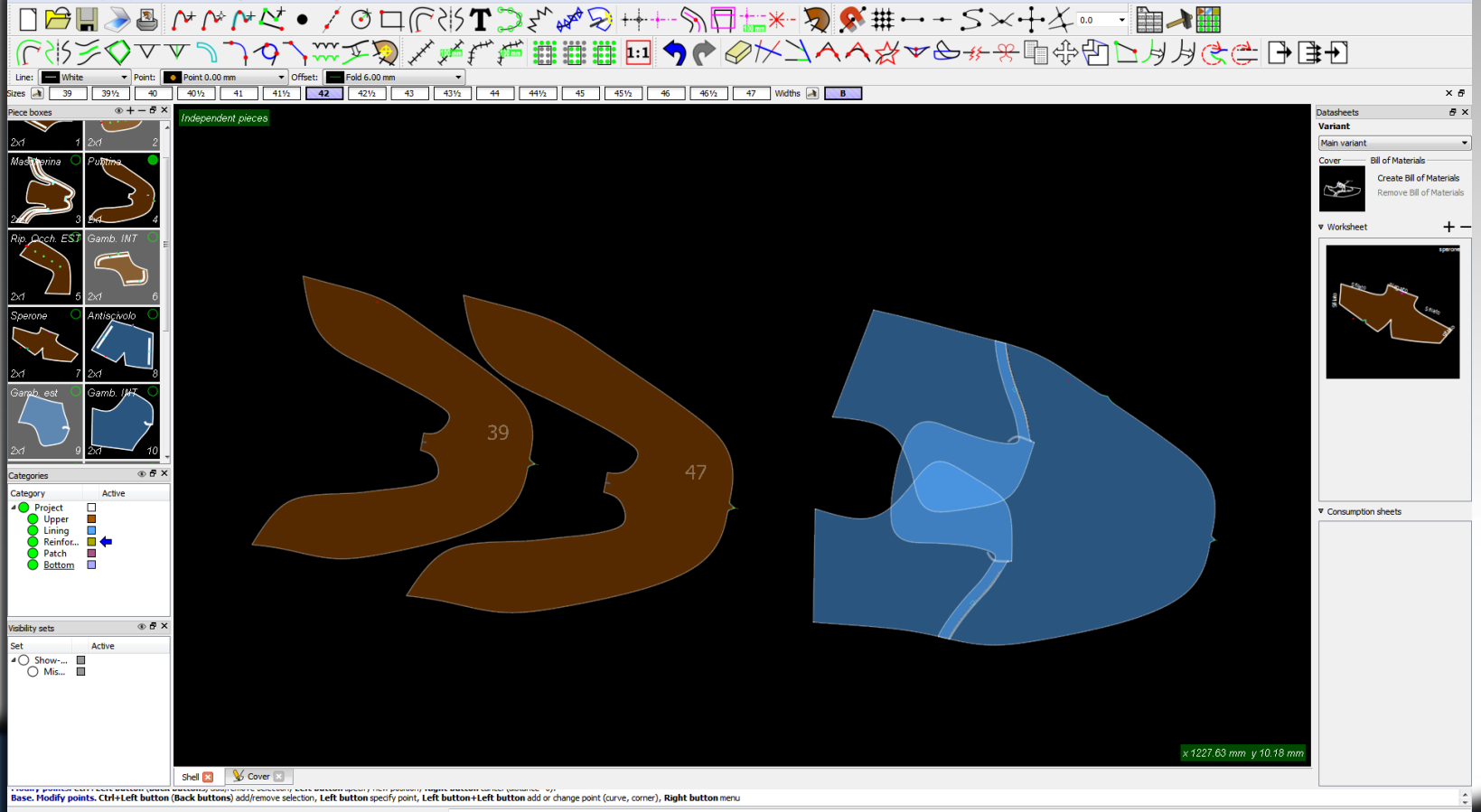

Select objects. Ctrl+Left button (Back buttons) add/remove selection, Left button select, Right button exit

Slide

With the function spring it's possible to spring the lines in all the situations that is required

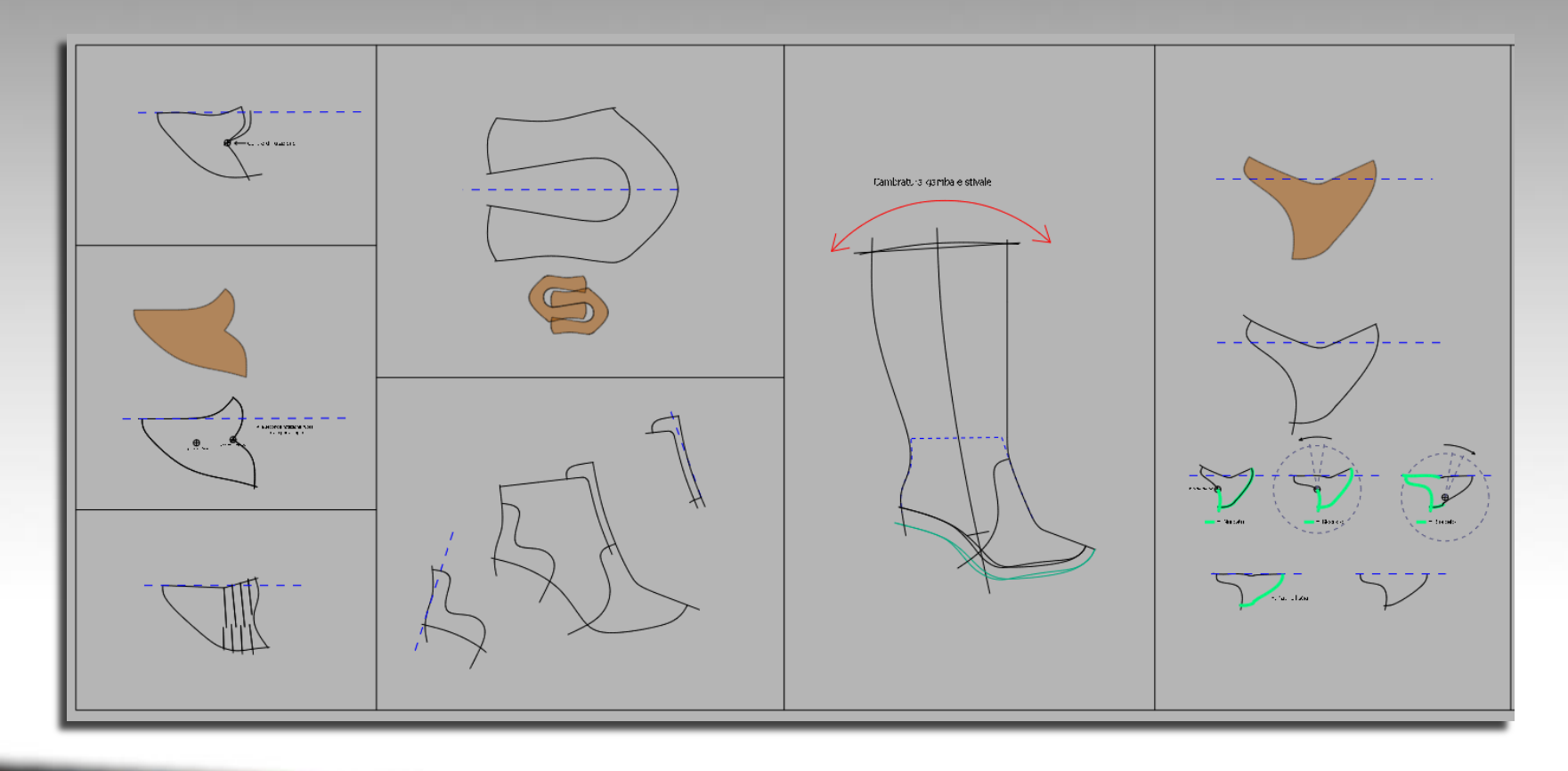

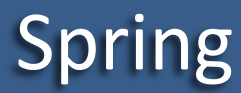

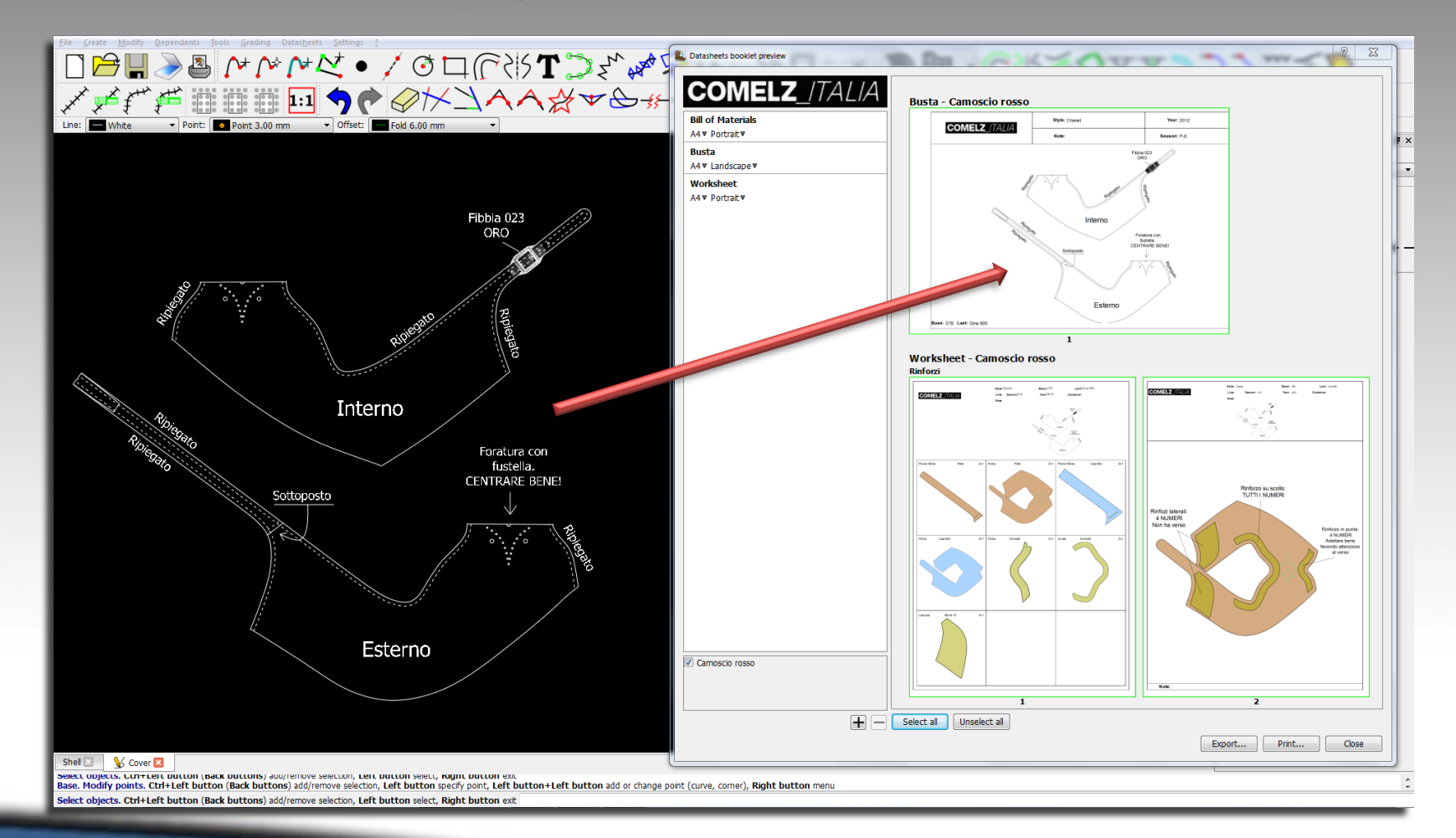

Specific functions to make the drawing a quick operation

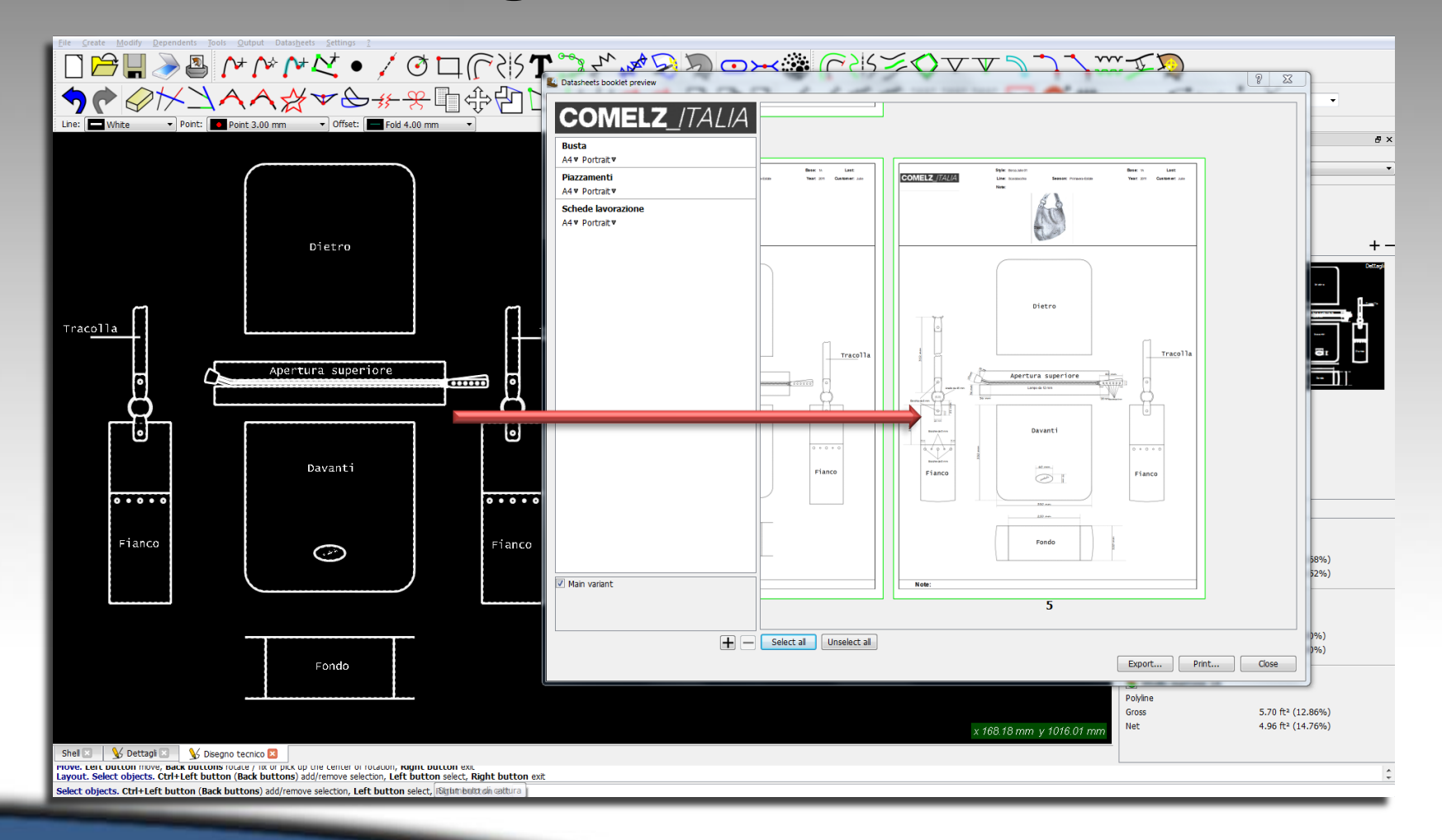

Specific functions to make the drawing a quick operation

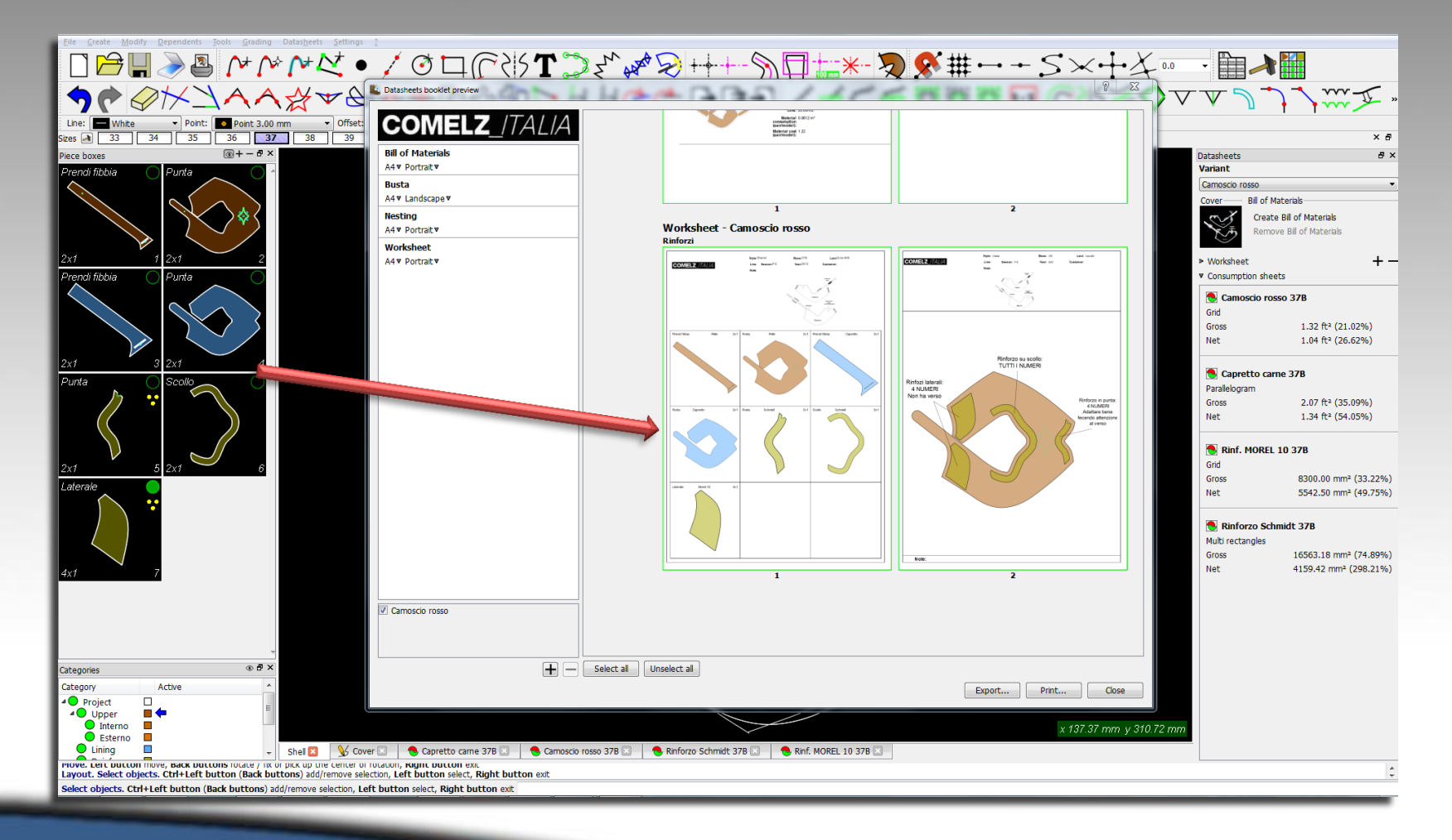

Pieces are live mode on always and the data sheet changes automatically when the model changes

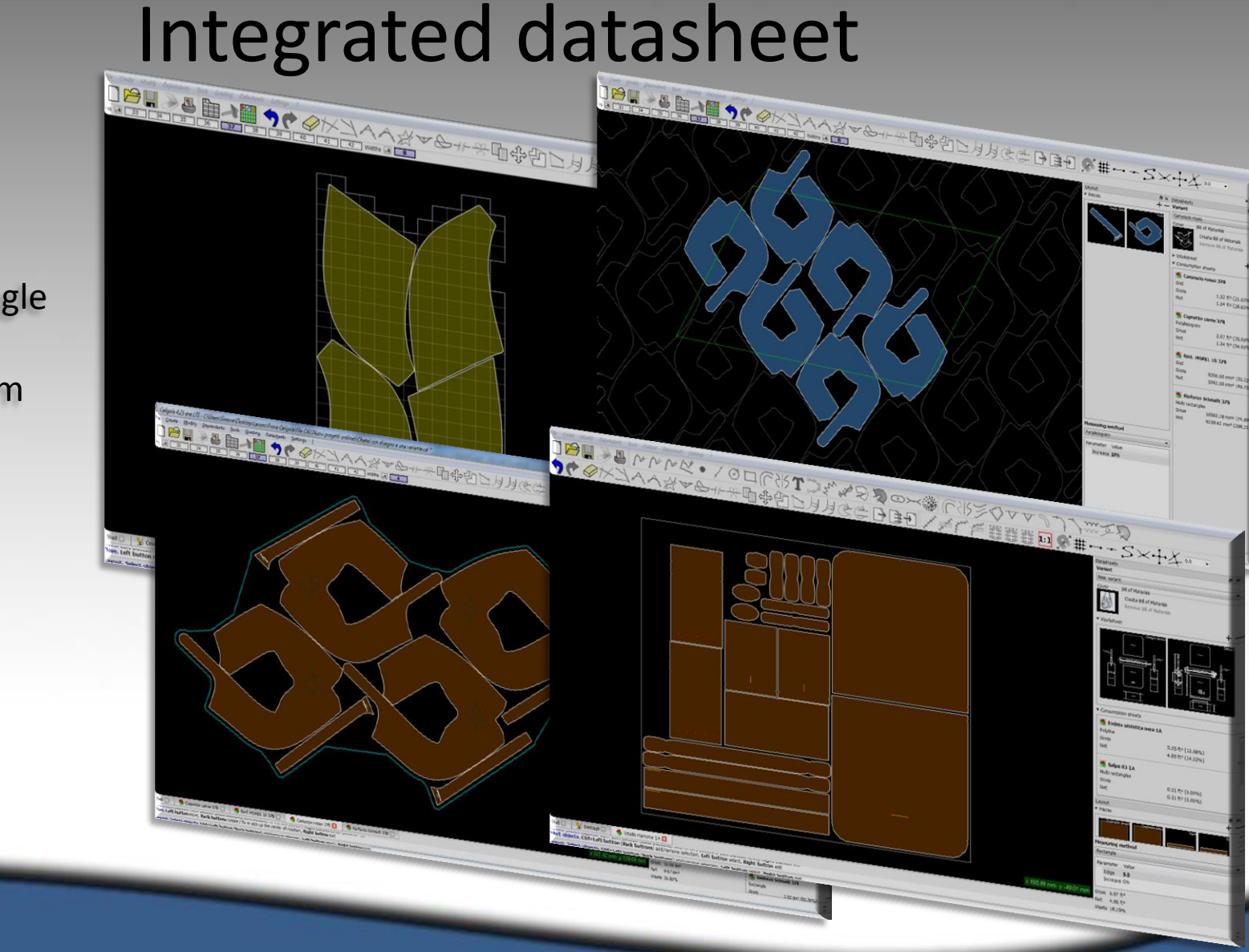

- **Rectangle**
- Multi rectangle
- **Polyline**
- Parallelogram
- **Grid**
- **Linear**

#### Different methods to calculate consumption

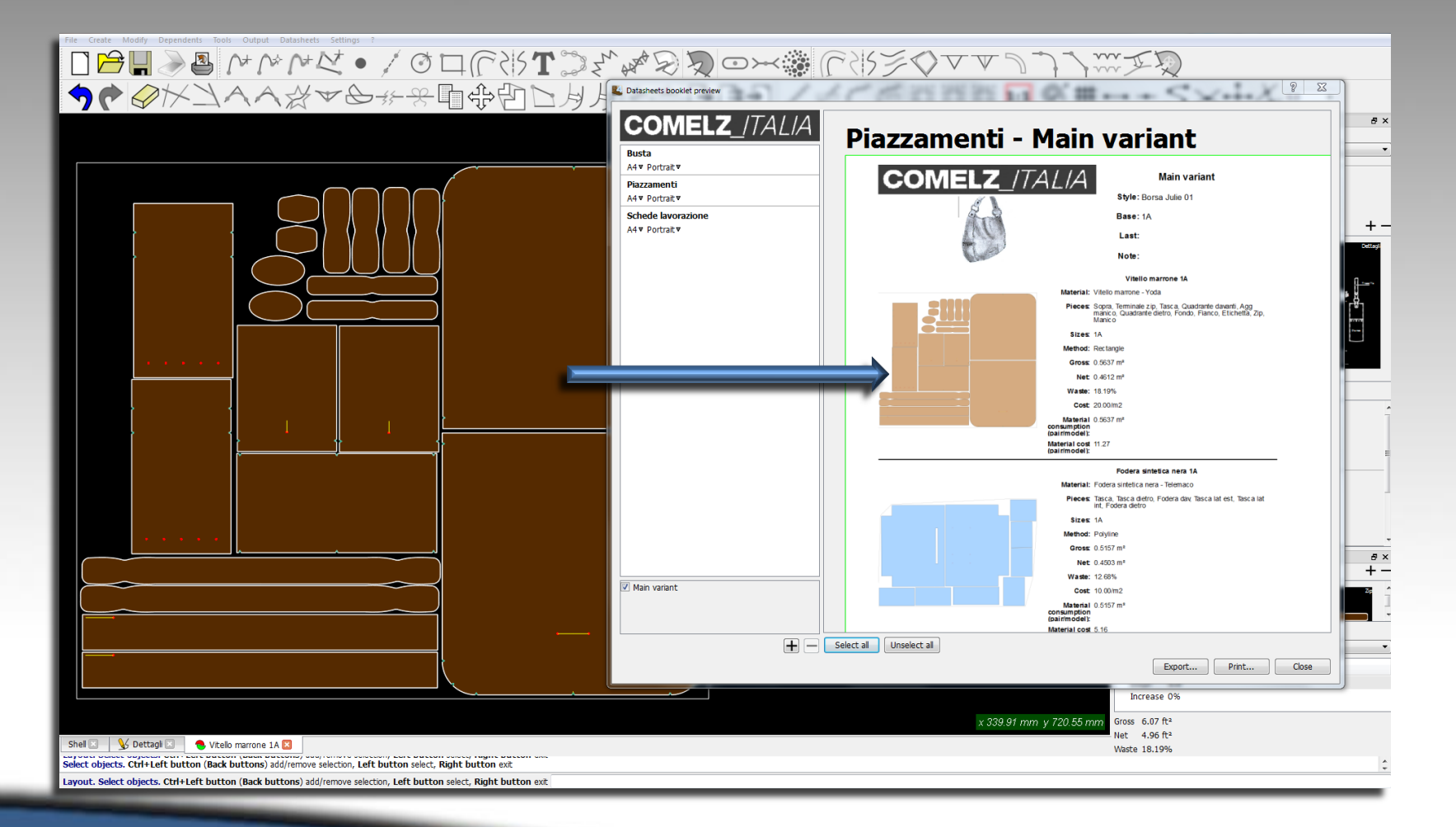

The consumption data sheet is automatically generated

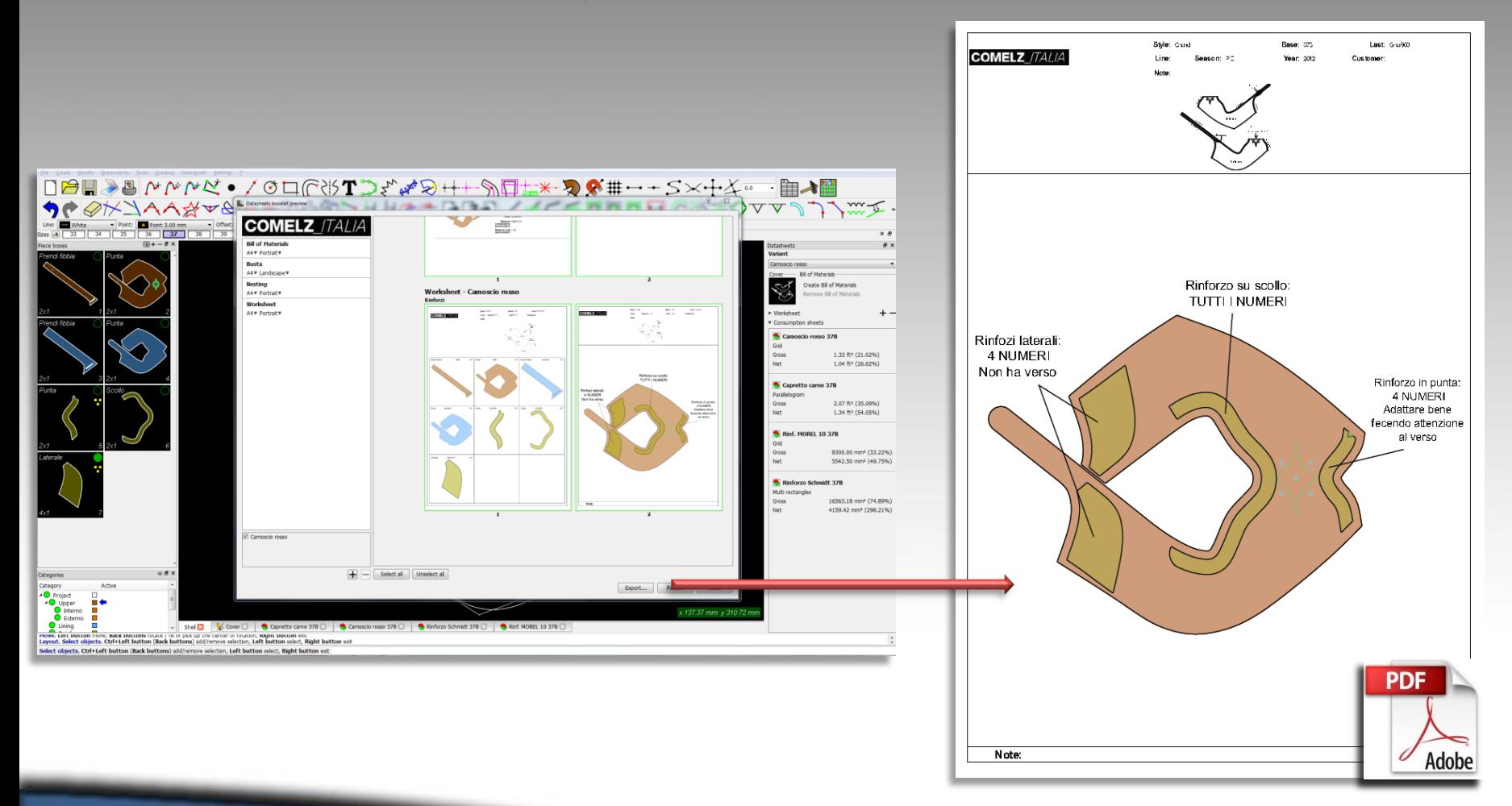

Possibility to export each singole datasheet as a PDF file, easy to open on every computer, even smart phone

# Continuous updating

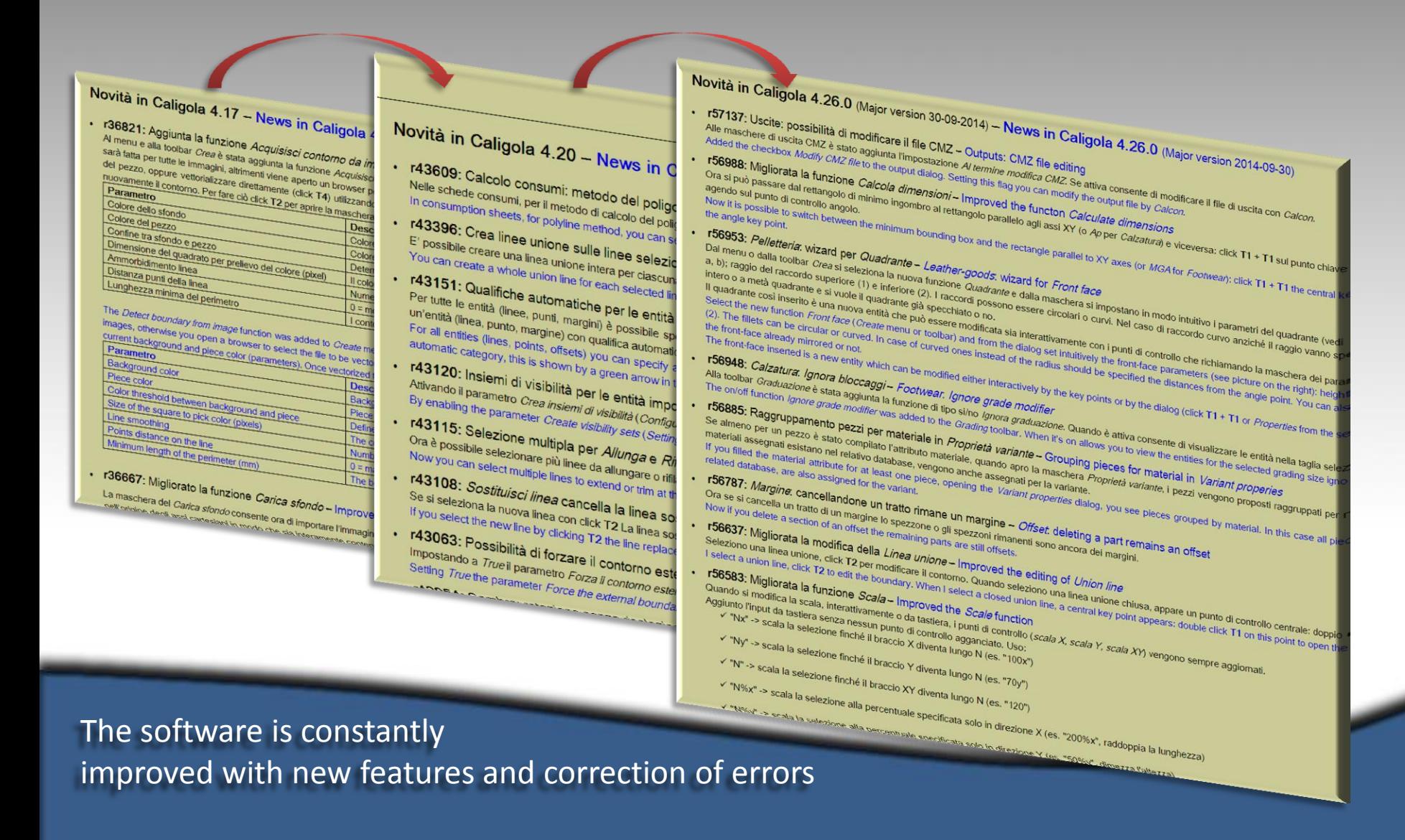

# Online support

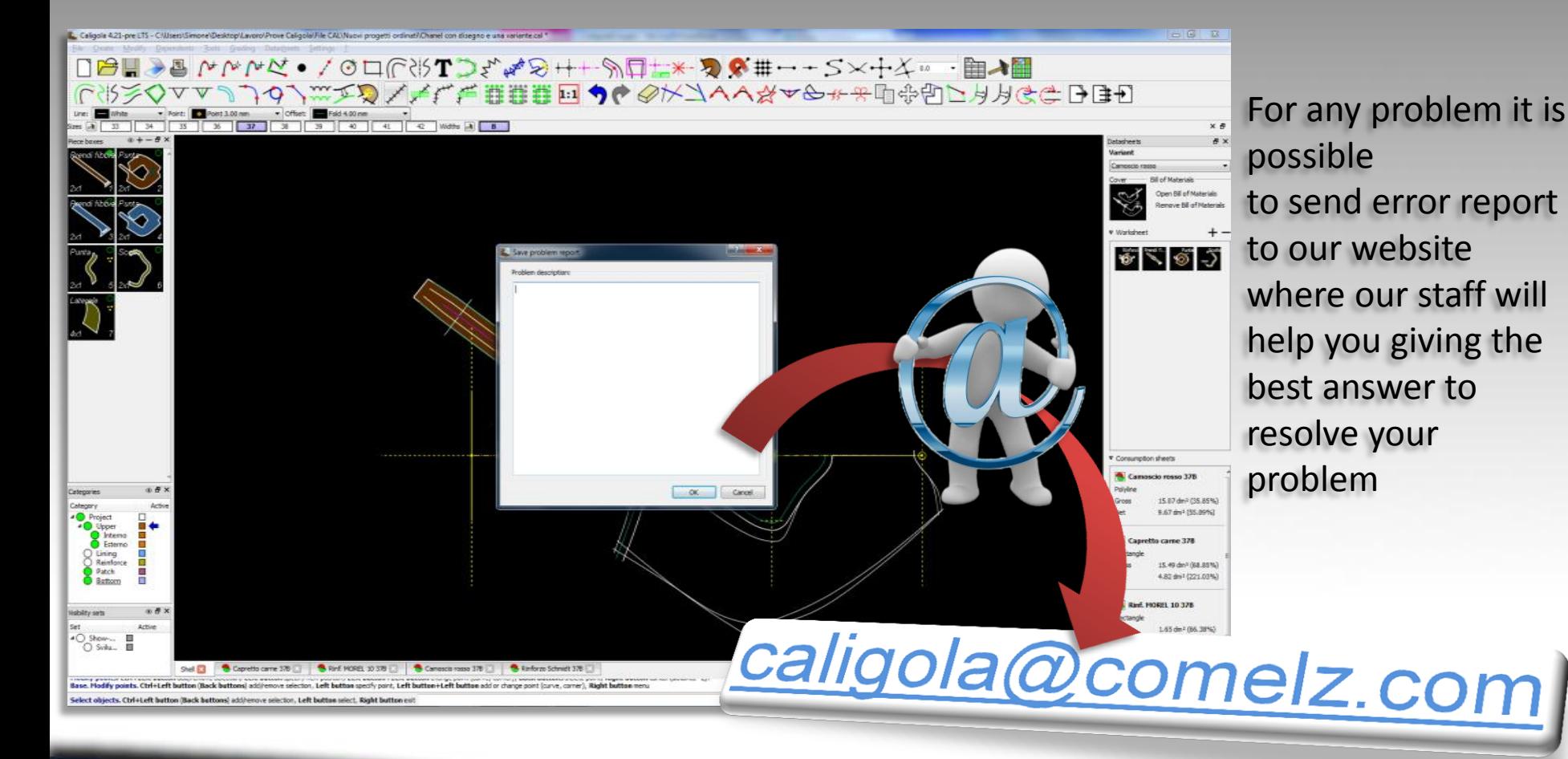

## By e-mail, phone, Skype…